**JavaFX** JavaFX 2.1.1 Installation Guide Release 2.1.1 **E20474-05**

June 2012 Installation instructions by operating system for JavaFX 2.1.1

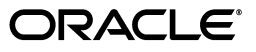

JavaFX/JavaFX 2.1.1 Installation Guide

E20474-05

Copyright © 2008, 2012, Oracle and/or its affiliates. All rights reserved.

Primary Author: JavaFX Documentation Team

This software and related documentation are provided under a license agreement containing restrictions on use and disclosure and are protected by intellectual property laws. Except as expressly permitted in your license agreement or allowed by law, you may not use, copy, reproduce, translate, broadcast, modify, license, transmit, distribute, exhibit, perform, publish, or display any part, in any form, or by any means. Reverse engineering, disassembly, or decompilation of this software, unless required by law for interoperability, is prohibited.

The information contained herein is subject to change without notice and is not warranted to be error-free. If you find any errors, please report them to us in writing.

If this is software or related documentation that is delivered to the U.S. Government or anyone licensing it on behalf of the U.S. Government, the following notice is applicable:

U.S. GOVERNMENT RIGHTS Programs, software, databases, and related documentation and technical data delivered to U.S. Government customers are "commercial computer software" or "commercial technical data" pursuant to the applicable Federal Acquisition Regulation and agency-specific supplemental regulations. As such, the use, duplication, disclosure, modification, and adaptation shall be subject to the restrictions and license terms set forth in the applicable Government contract, and, to the extent applicable by the terms of the Government contract, the additional rights set forth in FAR 52.227-19, Commercial Computer Software License (December 2007). Oracle America, Inc., 500 Oracle Parkway, Redwood City, CA 94065.

This software or hardware is developed for general use in a variety of information management applications. It is not developed or intended for use in any inherently dangerous applications, including applications that may create a risk of personal injury. If you use this software or hardware in dangerous applications, then you shall be responsible to take all appropriate fail-safe, backup, redundancy, and other measures to ensure its safe use. Oracle Corporation and its affiliates disclaim any liability for any damages caused by use of this software or hardware in dangerous applications.

Oracle and Java are registered trademarks of Oracle and/or its affiliates. Other names may be trademarks of their respective owners.

Intel and Intel Xeon are trademarks or registered trademarks of Intel Corporation. All SPARC trademarks are used under license and are trademarks or registered trademarks of SPARC International, Inc. AMD, Opteron, the AMD logo, and the AMD Opteron logo are trademarks or registered trademarks of Advanced Micro Devices. UNIX is a registered trademark of The Open Group.

This software or hardware and documentation may provide access to or information on content, products, and services from third parties. Oracle Corporation and its affiliates are not responsible for and expressly disclaim all warranties of any kind with respect to third-party content, products, and services. Oracle Corporation and its affiliates will not be responsible for any loss, costs, or damages incurred due to your access to or use of third-party content, products, or services.

# **Contents**

# Part I JavaFX 2.1.1 Installation Guide

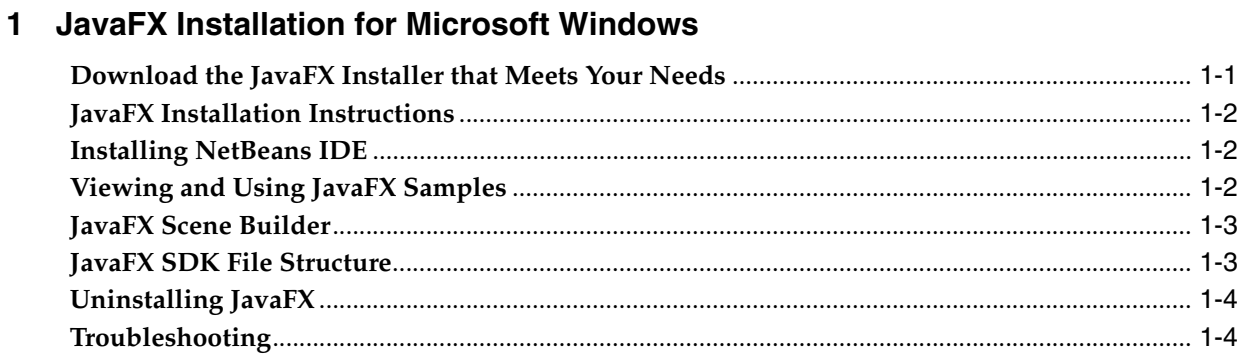

# 2 JavaFX Installation for Mac OS X

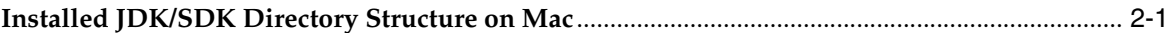

# **Part I**

# **JavaFX 2.1.1 Installation Guide**

<span id="page-4-0"></span>Choose the installation instructions according to platform:

- [JavaFX Installation for Microsoft Windows](#page-6-2)
- [JavaFX Installation for Mac OS X](#page-10-2)
- For installation of the JavaFX Developer Preview for Linux, see the Developer Preview Download page at http://www.oracle.com/technetwork/java/javafx/downloads/devpr eview-1429449.html

For supported platforms and browsers, see the JavaFX system requirements at http://docs.oracle.com/javafx/2/system\_requirements\_ 2-1-1/jfxpub-system\_requirements\_2-1-1.htm

**1**

# <span id="page-6-2"></span><span id="page-6-0"></span><sup>1</sup>**JavaFX Installation for Microsoft Windows**

This page provides information about the installing the JavaFX 2.1.1 SDK on Microsoft Windows.

See the following topics:

- ["Download the JavaFX Installer that Meets Your Needs"](#page-6-1)
- ["JavaFX Installation Instructions"](#page-7-0)
- ["Installing NetBeans IDE"](#page-7-1)
- ["Viewing and Using JavaFX Samples"](#page-7-2)
- ["JavaFX Scene Builder"](#page-8-0)
- ["JavaFX SDK File Structure"](#page-8-1)
- ["Uninstalling JavaFX"](#page-9-0)
- ["Troubleshooting"](#page-9-1)

# <span id="page-6-1"></span>**Download the JavaFX Installer that Meets Your Needs**

There are various ways that you can install JavaFX 2.1.1.

- You can install JDK 7 update 5 (including the JRE) and JavaFX 2.1.1 SDK (including the JavaFX Runtime) with a single installer. Get the JDK 7u5 installer at http://www.oracle.com/technetwork/java/javase/downloads/
- If you want to use JavaFX with Java SE 6, this option is available for Windows only, and only until Java SE 6 reaches End-Of-Life in November 2012. To run JavaFX with Java SE 6, download and install the JavaFX 2.1.1 SDK standalone installer (which also installs the JavaFX 2.1.1 Runtime) from the JavaFX Downloads page at http://www.oracle.com/technetwork/java/javafx/downloads/
- If you only want to run JavaFX applications but do not plan to develop them, download the Java SE 7 update 5 JRE from the Java SE Downloads page at http://www.oracle.com/technetwork/java/javase/downloads/index .html

**Note:** For Windows installations, there is a 32-bit or 64-bit JavaFX available for whichever JDK you have installed. If you have both the 32-bit and 64-bit JDK installed, download the 64-bit JavaFX SDK.

Whichever installer you download, it is important that you check the system requirements at the following locations:

- JavaFX 2.1.1 system requirements: http://docs.oracle.com/javafx/2/system\_requirements\_ 2-1-1/jfxpub-system\_requirements\_2-1-1.htm
- JDK 7 system requirements: http://docs.oracle.com/javase/7/docs/webnotes/install/

# <span id="page-7-0"></span>**JavaFX Installation Instructions**

**Note:** Only one version of the JavaFX SDK and JavaFX Runtime can be installed at a time. The JavaFX Runtime installer will automatically uninstall previous versions.

Double-click the .exe file of whichever installer you downloaded. If you use a bundled installer, the installers run in the following order:

- Java Development Kit (JDK)
- Java Runtime Environment (JRE)
- JavaFX Software Development Kit (SDK)
- JavaFX Runtime

The default installation directory for the JavaFX 2.1.1 SDK is C:\Program Files\Oracle\JavaFX 2.1 SDK. See [JavaFX SDK File Structure](#page-8-1) for the directories and contents.

The default installation directory for the JavaFX 2.1.1 Runtime is C:\Program Files\Oracle\JavaFX 2.1 Runtime.

For more information about JDK installation and system requirements, see the JDK Installation Guide at

http://docs.oracle.com/javase/7/docs/webnotes/install/

# <span id="page-7-1"></span>**Installing NetBeans IDE**

The JavaFX 2.1.1 SDK requires a minimum of NetBeans IDE 7.1.2. Download the NetBeans IDE from the JavaFX Downloads page.

For information about configuring NetBeans IDE to run with JavaFX, see Setting Up NetBeans IDE With JavaFX at http://netbeans.org/kb/docs/java/javafx-setup.html

# <span id="page-7-2"></span>**Viewing and Using JavaFX Samples**

Sample JavaFX applications are available to download as a zip file from the JavaFX Downloads page.

Extract the files to your file system, then open samples\_readme.txt for more information.

### <span id="page-8-0"></span>**JavaFX Scene Builder**

JavaFX Scene Builder is a design tool for the JavaFX platform. You can download it from the following location:

http://www.oracle.com/technetwork/java/javafx/downloads/devprevi ew-1429449.html

### <span id="page-8-1"></span>**JavaFX SDK File Structure**

By default, the JavaFX SDK software is installed at C:\Program Files\Oracle\JavaFX 2.1 SDK.

**Tip:** To verify that you have JavaFX 2.1.1 installed, go to Add/Remove Programs in Control Panel. JavaFX 2.1.1 and JavaFX 2.1.1 SDK will appear in the list of installed programs.

The JavaFX SDK contains the directories and content shown in Figure 1–1.

*Figure 1–1 Directories and Content of the JavaFX SDK on Windows*

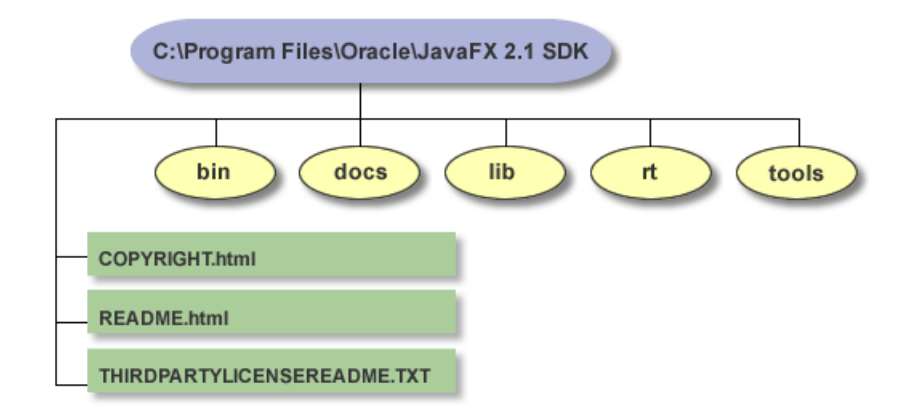

#### **bin/**

Contains the JavaFX Packager tool for compiling, packaging, signing, and deploying JavaFX applications.

#### **docs/**

Contains the API documentation. For the online version of the API documentation and JavaFX tutorials, see

http://docs.oracle.com/javafx/

#### **lib/**

Contains the following JavaFX utility jar files:

ant-javafx.jar: Ant tasks for packaging and deployment.

javafx-doclet.jar: A doclet for producing customized and nicely formatted documentation for the users of your JavaFX library.

javafx-mx.jar: A file used for debugging.

#### **rt/**

Contains a private, embedded copy of the JavaFX Runtime installation, used by JavaFX SDK development tools. You would typically point to the installed JavaFX Runtime instead, whose default location is C:\Program Files\Oracle\JavaFX 2.1 Runtime

#### **tools/**

This directory contains the same set of JAR files as the lib directory and is maintained for backward compatibility with NetBeans 7.1.1.

#### **COPYRIGHT.html**

Copyright information for the JavaFX software and documentation.

#### **README.html**

Provides a link to the README index page for the Java SE, JavaFX SDK, JavaFX Runtime.

#### **THIRDPARTYLICENSEREADME.txt**

License information for third-party software included in the JavaFX SDK.

### <span id="page-9-0"></span>**Uninstalling JavaFX**

To uninstall JavaFX, use the standard Windows Add/Remove Programs utility in Control Panel. You must uninstall the JavaFX SDK and Runtime separately.

# <span id="page-9-1"></span>**Troubleshooting**

Here are some tips for working around problems that are sometimes seen during or following an installation.

- **1.** If you installed the 64-bit version, you may have problems with applications that run on 32 bits. Note that the 32-bit version is compatible with both 32-bit and 64-bit systems, but the reverse is not true. See the JavaFX Supported System Configurations at http://www.oracle.com/technetwork/java/javafx/downloads/suppo rtedconfigurations-1506746.html
- **2.** Verify that you have a supported environment. See the JavaFX System Requirements document at http://docs.oracle.com/javafx/2/system\_requirements\_ 2-1/jfxpub-system\_requirements\_2-1.htm
- **3.** Check the release notes for known issues at http://docs.oracle.com/javafx/2/release\_notes\_ 2-1/jfxpub-release\_notes\_2-1.htm
- **4.** Ensure that the JavaFX Runtime is installed. Go to Control Panel, choose **Add/Remove Programs**, and verify that JavaFX 2.1.1 appears in the list of installed applications. Note that only one version of JavaFX SDK or Runtime can be installed.
- **5.** Try running the JavaFX pre-built samples. See [Viewing and Using JavaFX Samples](#page-7-2).
- **6.** Check your JDK/JRE installation running a standard Java applet, Web Start application, or standalone JAR application.
- **7.** If you still have unresolved issues, go to the JavaFX Forum at https://forums.oracle.com/forums/forum.jspa?forumID=1385

# <span id="page-10-2"></span>**JavaFX Installation for Mac OS X**

<span id="page-10-0"></span>This page provides information about the installing the JavaFX 2.1.1 SDK on Mac OS X.

**Note:** JavaFX applications can only be packaged on Mac as desktop applications and cannot be deployed on Mac, because there is no standalone JRE or JavaFX Runtime.

The JavaFX 2.1.1 SDK for Mac is installed as part of JDK 7 update 5 for Mac. See the JDK 7 update 5 platform requirements and installation instructions, see "JDK 7 Installation for Mac OSX" at http://docs.oracle.com/javase/7/docs/webnotes/install/

The JDK 7u5 installer is available at http://www.oracle.com/technetwork/java/javase/downloads/

> **Note:** The JavaFX 2.1.1 SDK system requirements for Mac are more restrictive than those for the JDK. Before you download the installer, check the JavaFX system requirements at http://docs.oracle.com/javafx/2/system\_requirements\_ 2-1-1/jfxpub-system\_requirements\_2-1-1.htm

# <span id="page-10-1"></span>**Installed JDK/SDK Directory Structure on Mac**

The JDK is installed in the following location on Mac: /Library//Java/JavaVirtualMachines/1.7.0.jdk

The JavaFX SDK follows the directory structure of the JDK and is co-located with it, so each JDK subdirectory contains both JDK and JavaFX SDK files. as appropriate.

For example, in the following location: /Library/Java/JavaVirtualMachines/1.7.0.jdk/Contents/Home/bin you can find JDK utilities, such as java and javac, as well as javafxpackager from the JavaFX SDK.